# **V-Ray Clipper**

This page provides information on the V-Ray VRayClipper node.

## **Overview**

VRayClipper is a geometric primitive that can be used to clip away parts of the scene with a defined geometry or a simple plane. It is a render-time effect and does not modify the actual scene geometry in any way.

The images on the right show a geometry before and after being clipped with VRayClipper.

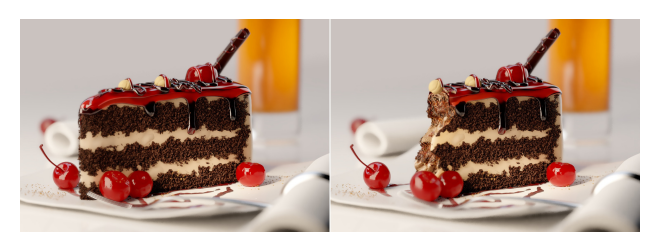

#### **Parameters**

**Enabled** – Turns the clipper effect on and off.

**Gizmo Size** – Specifies the viewport gizmo size.

**Operation** – Determines how to use the mesh:

**Intersection** – Clips away anything that is outside the specified mesh; only render objects and parts of objects inside the specified mesh; **Subtraction** – Clips away anything inside the specified mesh; only render objects and parts of objects outside of the specified mesh.

**Clip Mesh** – Specifies the mesh VRayClipper uses to clip.

**Camera Rays Only** – When enabled, the clipper affects objects as they are directly seen by the camera, but they appear unchanged to reflection /refraction/GI rays.

**Affect Light** – Enables the clipper to also affect light sources.

**Clip Lights Geometry** – Enables the clipping of lights geometry (for example a mesh light).

**Use Object Material** – Enables the clipper to use the material of each clipped object to fill in the resulting holes. When disabled, the material applied to the clipper object itself is used.

**Object ID** – Specifies an Object ID number for the VRayClipper.

**Set Material ID** – When enabled, specifies a Material ID number to the VRayClipper.

**Material ID** – Specifies a Material ID number for the VRayClipper.

**Exclude Mode** – Specifies the effect of the **Exclude** list.

**Exclude** – Objects in the Exclude list are not clipped. **Include** – Only objects in the list are clipped.

**Exclude** – Specifies an include/exclude list that allows you to select which scene objects to be clipped.

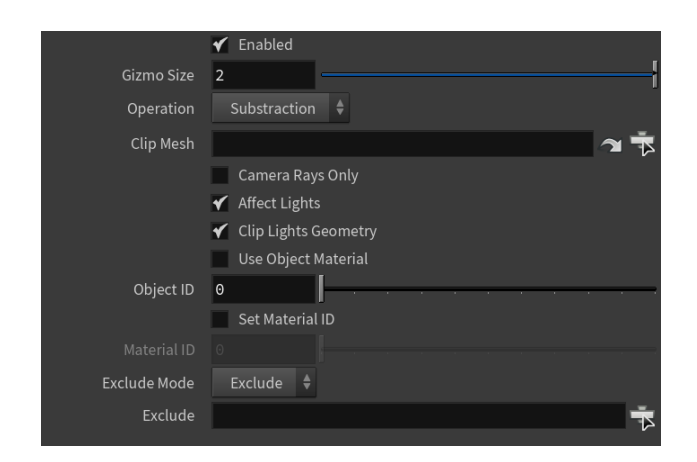

### **Example: Clipper On/Off**

This example demonstrates how to use a defined meshes as Clipper Geometry to create detailed results.

- Dive inside the V-Ray Clipper node and select an object to use as a clipping gizmo (Clip Mesh). This turns the object into a clipper.
- Select an object to clip in the Exclude list and set the Exclude Mode.
- Select which scene components to be affected by the V-Ray Clipper.

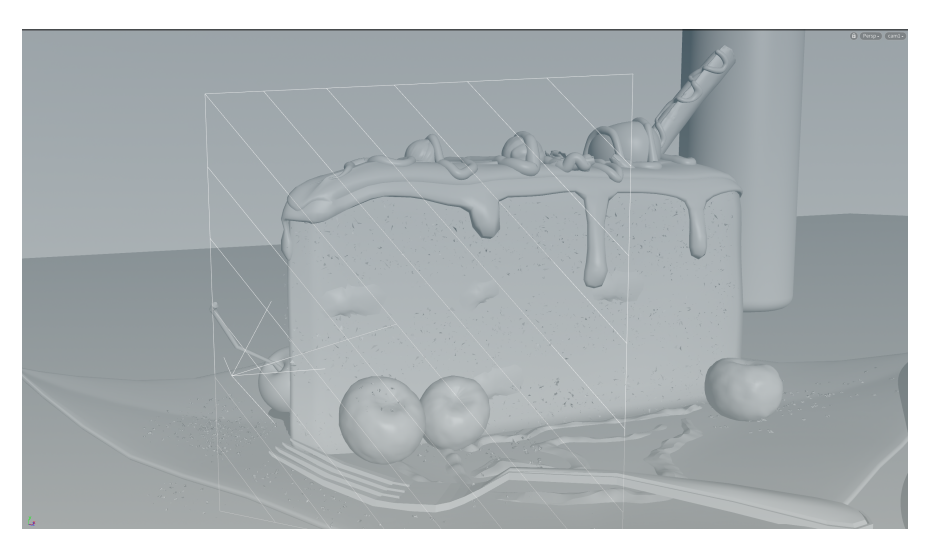

Original Geometry Viewport

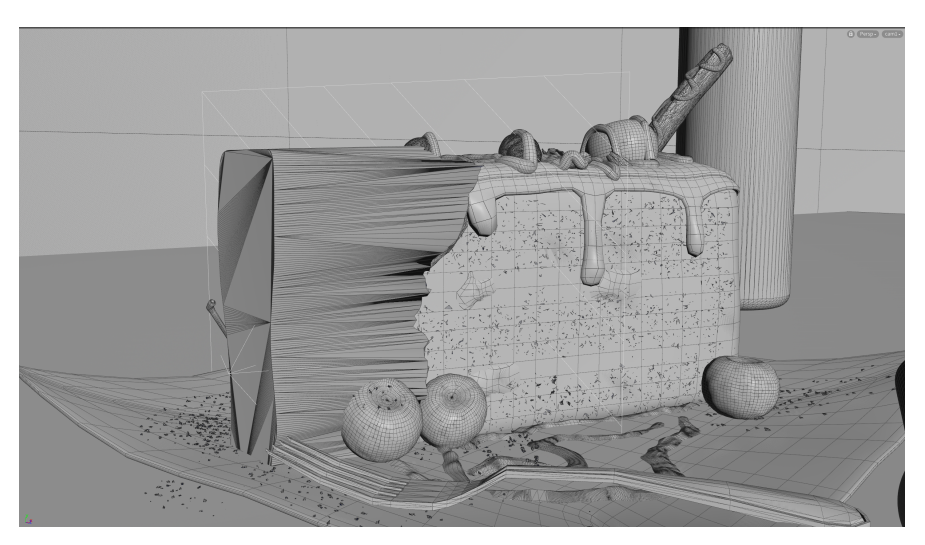

Clipper Mesh

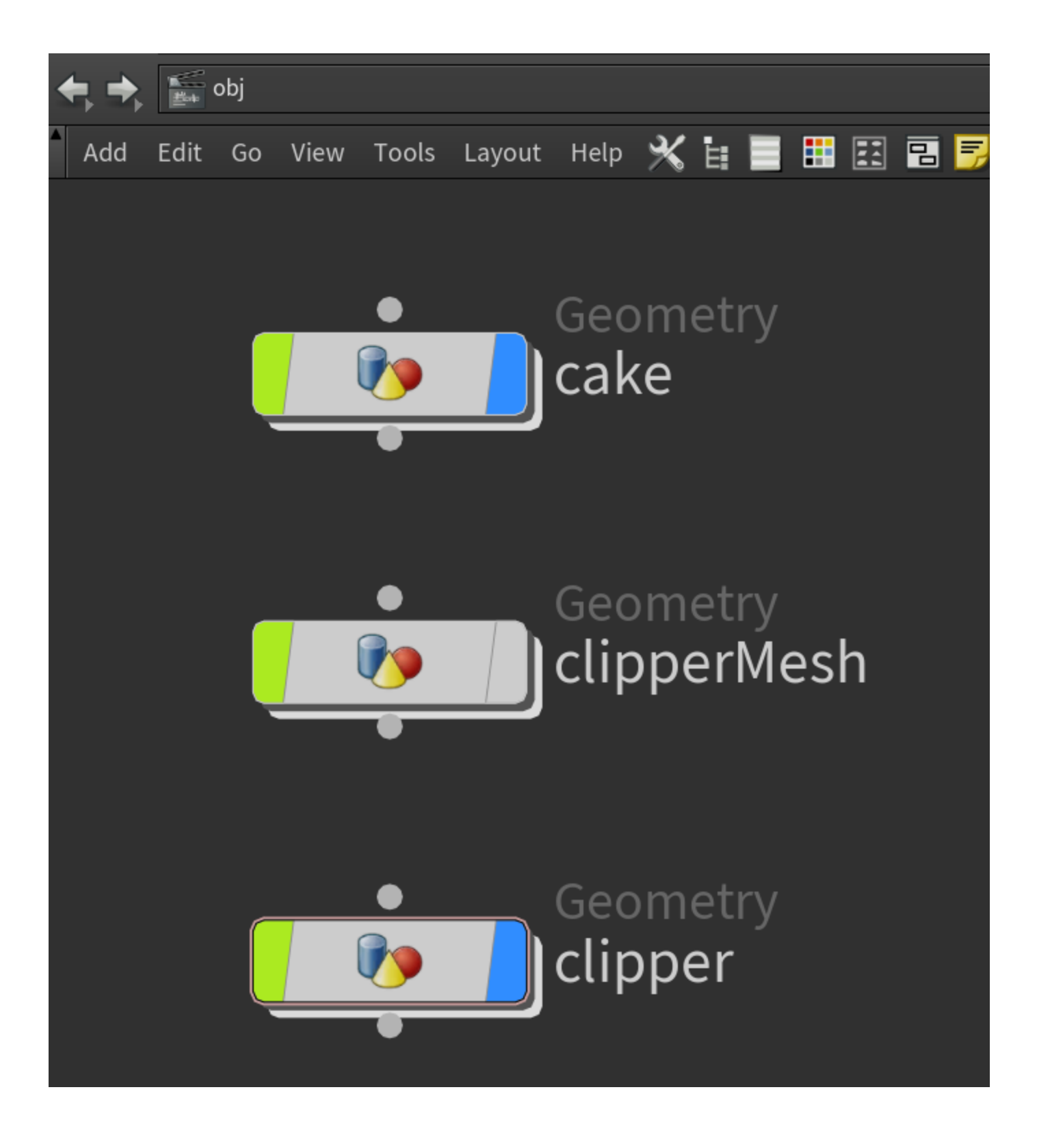

The first image shows the original geometry, and the second - the cut geometry.

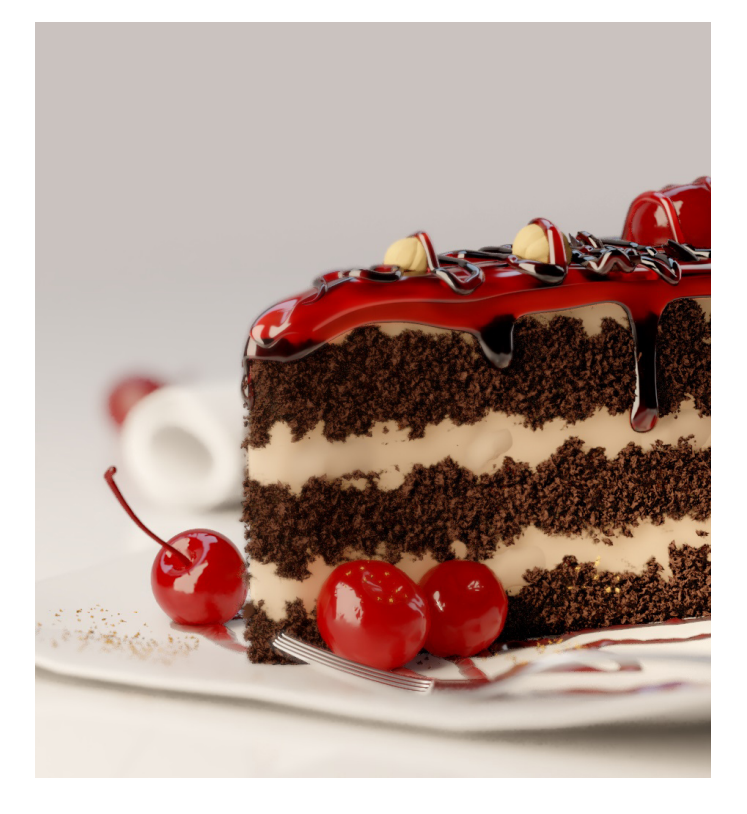

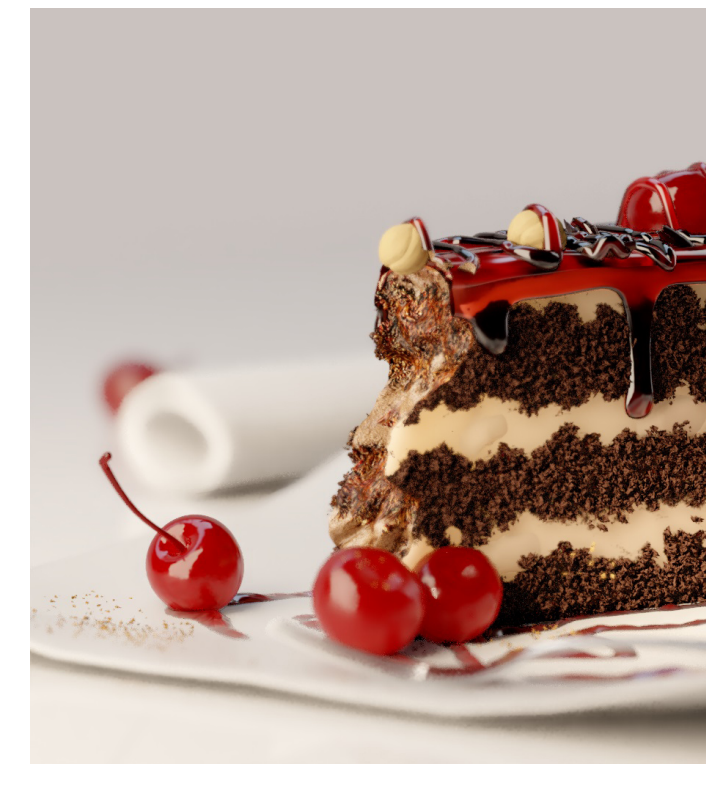

## **Example: Affect Lights**

This example shows the effect of the **Affect lights** parameter.

off on

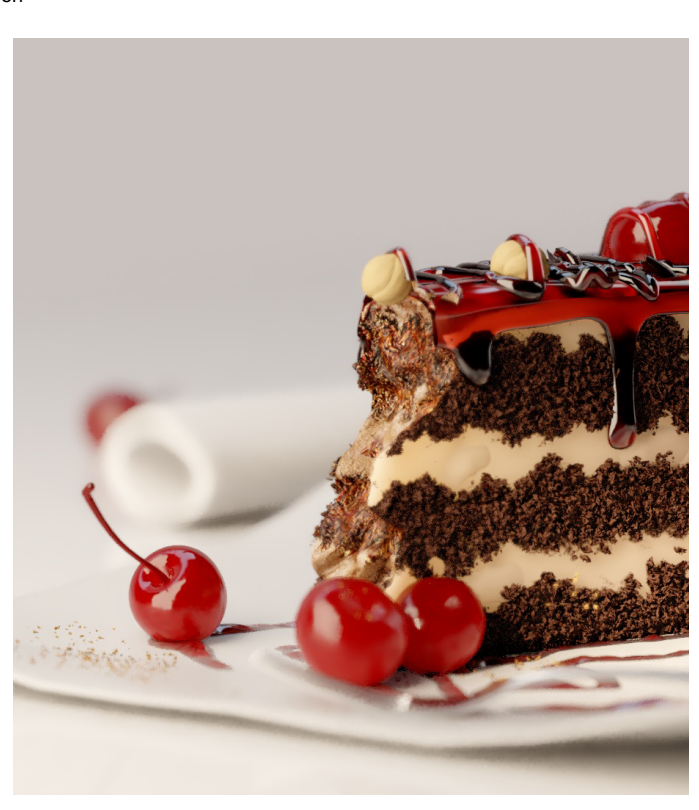

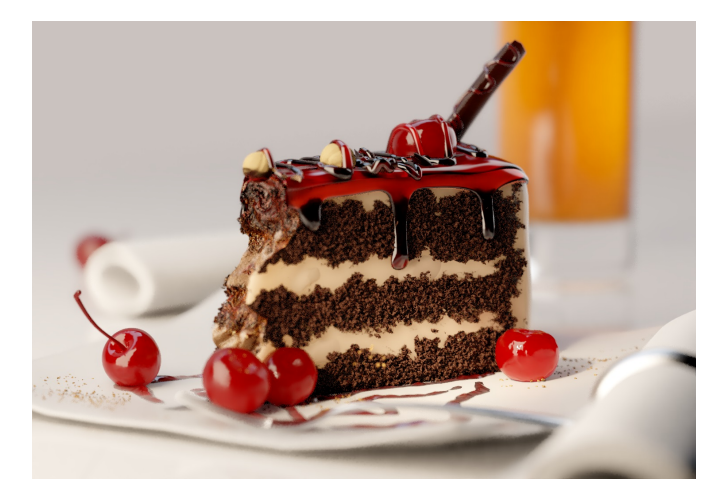